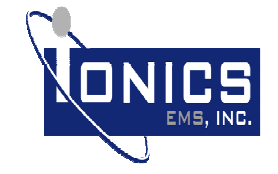

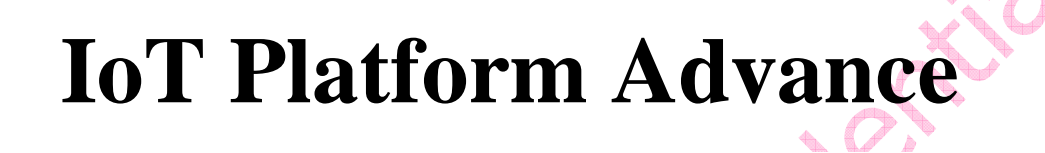

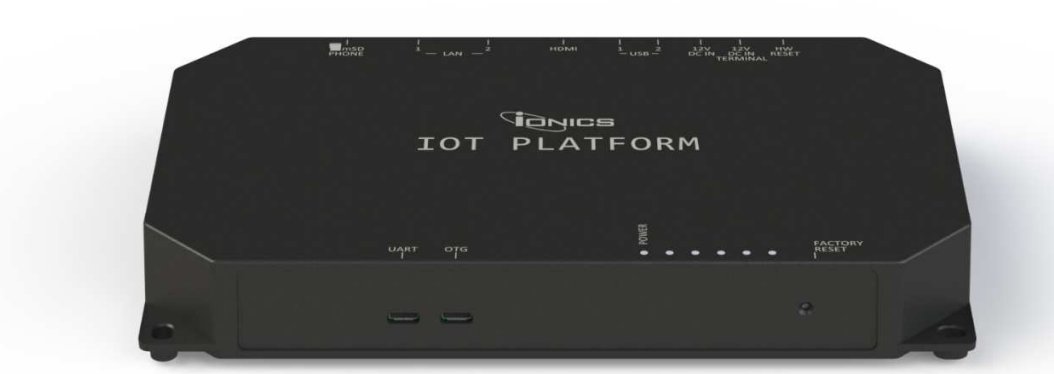

42 years of Excellence

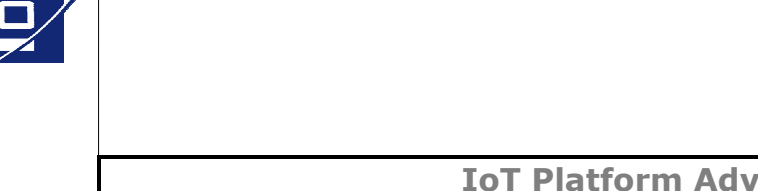

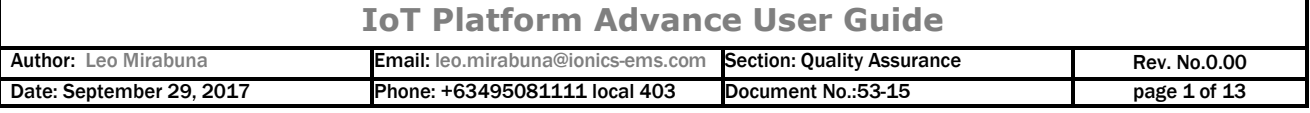

**User Guide** 

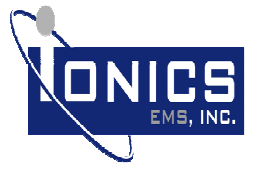

#14 Mountain Drive, Light Industry and Science Park II, Brgy. La Mesa, Calamba, Laguna, 4027, Philippines +63 (49) 508 1111

# **Contents**

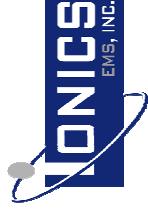

42 years of Cxeellence

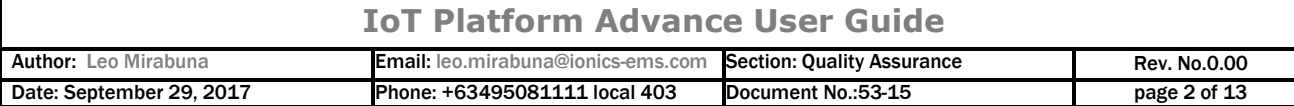

Ionics EMS, Inc. Confidential

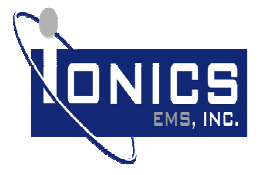

#14 Mountain Drive, Light Industry and Science Park II, Brgy. La Mesa, Calamba, Laguna, 4027, Philippines +63 (49) 508 1111

# **1. Product Key Features**

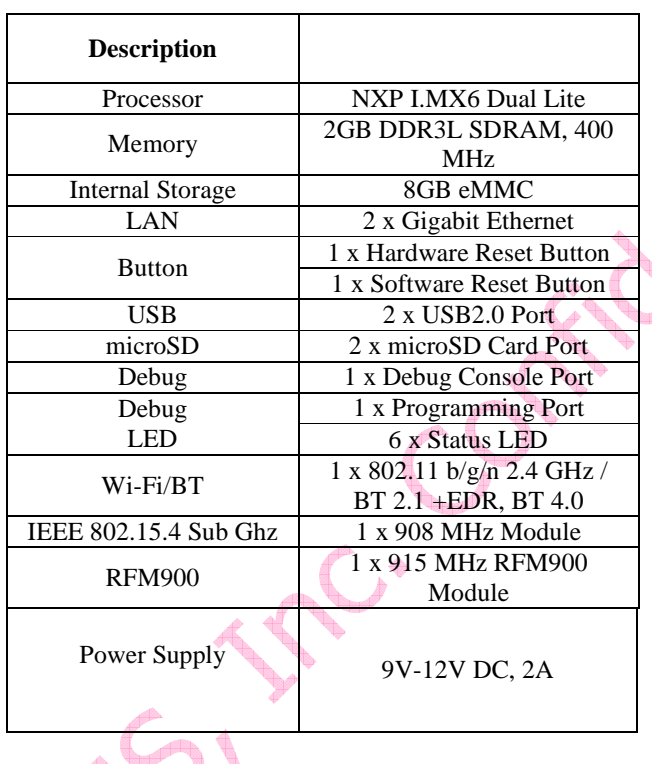

The Internet-of-Things (IoT) Platform Advance implements a modular design which makes use of interchangeable features like the system-on-modules (SOM), carrier boards, radio frequency (RF) modules, sensor modules, and optional enclosures. Additional modules can be added using a mikroBus™ connector. Note that this IoT Platform Advance is a hardware and software development platform, end user or developer must still need to develop its own application on top of the existing operating system of the unit.

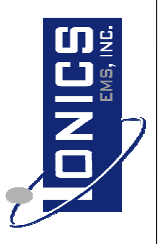

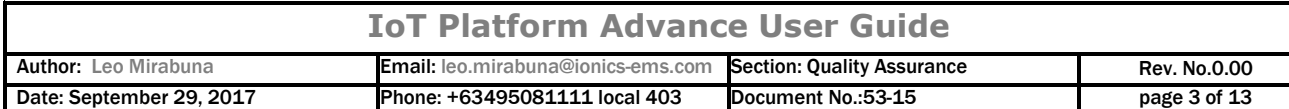

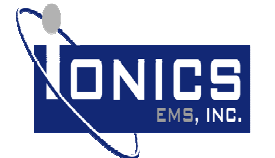

#14 Mountain Drive, Light Industry and Science Park II, Brgy. La Mesa, Calamba, Laguna, 4027, Philippines +63 (49) 508 1111

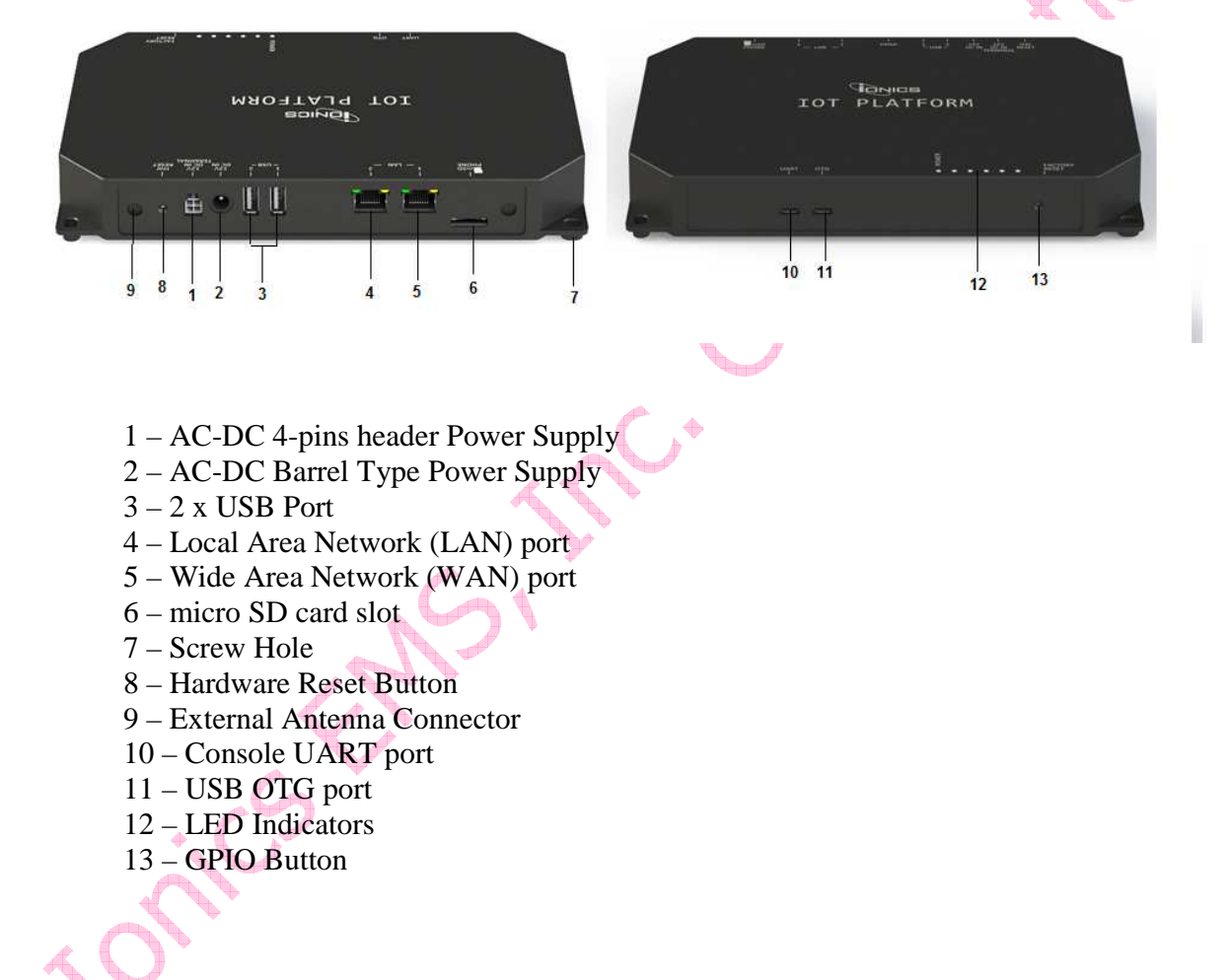

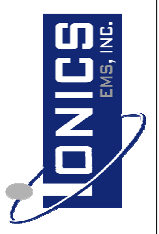

42 years of Excellence

**Warning:** The AC-DC power supply slot must not be used simultaneously if provided or bought with both connector open. Either use one of the port

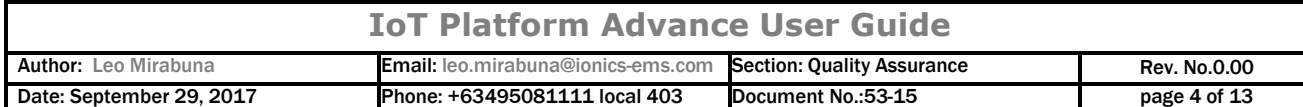

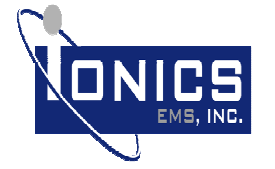

# **2. Quick Setup Guide**

1. Connect the AC-DC Adapter to the IoT Platform Advance. Make sure you plug in on the correct port.

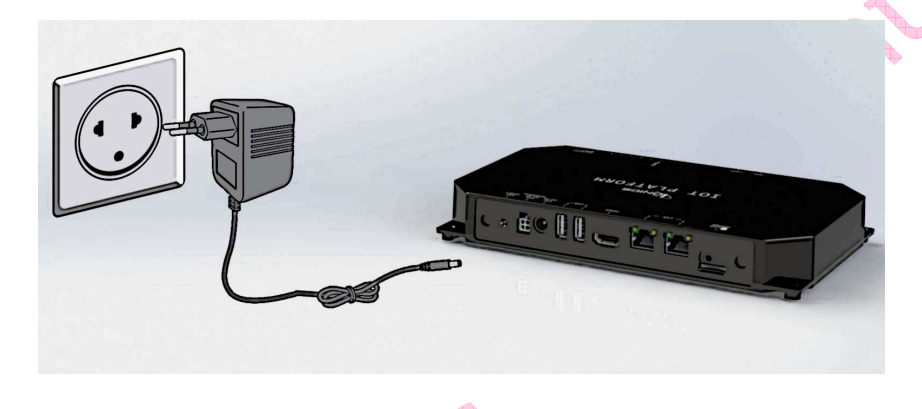

2. To check for the console output and interact with the IoT Platform Advance, connect the microUSB connector the Console port of the unit as shown below.

 $\ddot{\bullet}$ 

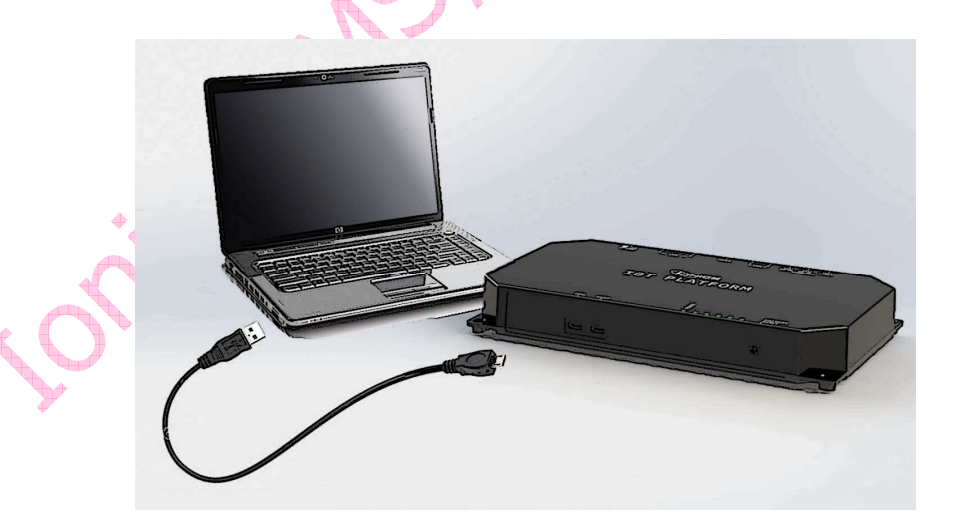

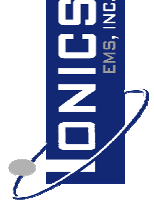

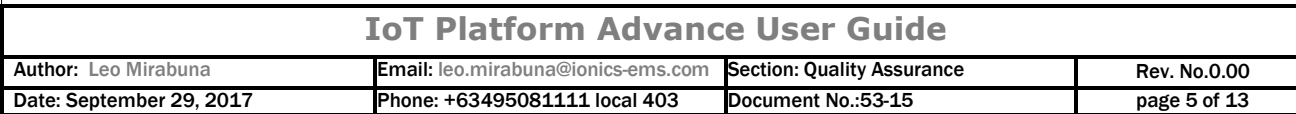

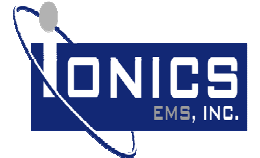

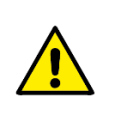

**Warning:** Please note that power supply must be connected first before connecting the microUSB connector. If the unit needs to be powered off by unplugging the power supply, make sure to unplug the microUSB connector as well, and connect the power supply first before the the microUSB cable.

If ask for the Windows driver, you can download the Windows Certified driver at FTDI website located here http://www.ftdichip.com/Drivers/D2XX.htm . Note that this Windows driver is owned by FTDI, licensing, warranties or installation is governed by FTDI regulation. Installation issues that can be associated with the hardware can be inquired through our support channel at the end of this document.

- 3. On host PC, open up any preferred serial terminal console application (i.e Teraterm) and access the IoT Platform Advance serial console port with the following setting: Baudrate: 115200, Databit: 8, Parity: None, Stop Bit: 1 and No Flow Control.
- 4. On host terminal console, once prompted with username and password, enter following information:

Username: root Password: root

5. The IoT Platform Advance platform can now be used for development of applications and software on top of the pre-installed operating system.

# **3. Advance Functional Setup**

This functional setup will check that all ports and functions is working upon the initial setup of the device.

# **1. USB Function**

To check if USB port is working, insert USB stick in the port. And check in the console if it was detected. Additional test can be performed by issuing commands in the console.

Example: root@xenial:~# lsusb Bus 001 Device 002: ID 0781:556b SanDisk Corp. Bus 001 Device 002: ID 05e3:0608 Genesys Logic, Inc. Hub

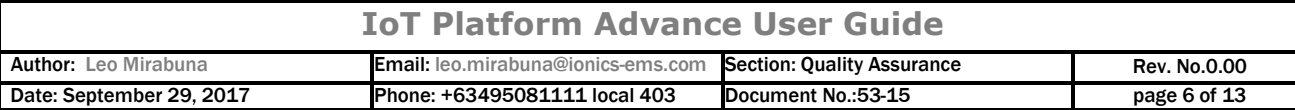

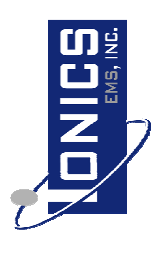

42 years of Cxeellence

Ionics EMS, Inc. Confidential

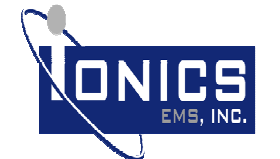

**Ionics EMS, Inc.**  #14 Mountain Drive, Light Industry and Science Park II, Brgy. La Mesa, Calamba, Laguna, 4027, Philippines +63 (49) 508 1111

Bus 001 Device 001: ID 1d6b:0002 Linux Foundation 2.0 root hub

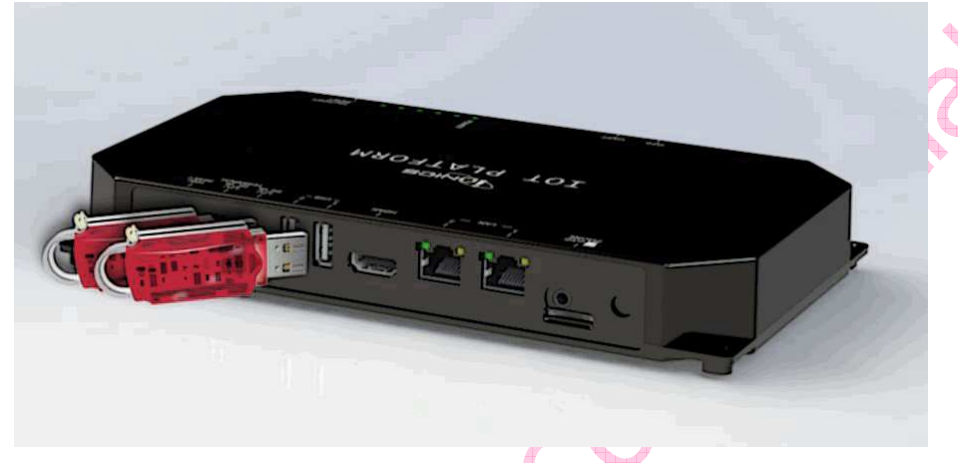

root@xenial:~# mount /dev/sda1 /mnt or dev/sdb1 /mnt

Once mounted you can use the mount point /mnt to work with as an additional storage of the device.

# **2. Ethernet Ports**

The Ethernet port is configured as WAN and the other for local area network, they are labeled well in the enclosure of the unit.

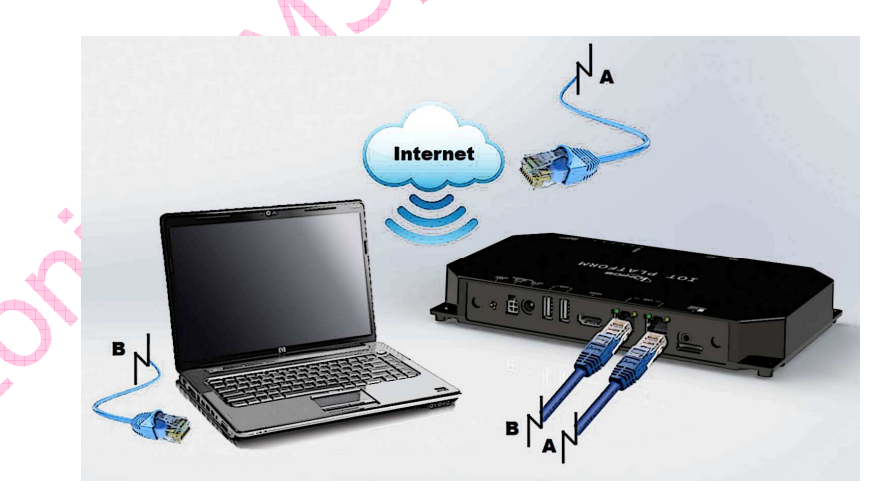

### **IoT Platform Advance User Guide**

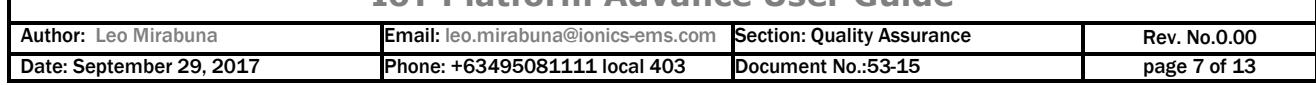

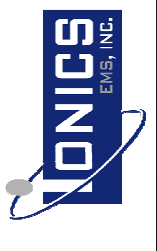

onics EMS, Inc. Confidential

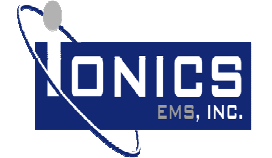

**Ionics EMS, Inc.**  #14 Mountain Drive, Light Industry and Science Park II, Brgy. La Mesa, Calamba, Laguna, 4027, Philippines +63 (49) 508 1111

### **3. microSD card slot**

To check if microSD card port is working, insert microSD card in the port. And check in the console if it was detected. Check for microSD card information like size and do some basic read write test.

#### Example:

```
root@xenial:~# blockdev --getsize64 /dev/mmcblk2 | awk '{ split( 
"KB MB GB" ,v ); s=1; while( $1>1024 ){ $1/=1024; s++ } print $1 
v[s-1] }' 
root@xenial:~# mount /dev/mmcblk2p1 /mnt/ 
root@xenial:~# dd if=/dev/zero of=/mnt/write-test bs=8k 
count=10k
```
# **4. WLAN**

To check for Wi-Fi module is working. The WLAN module is a USB device. List the available USB devices to verify that the module is detected.

#### Example:

```
root@xenial:~# lsusb 
Bus 001 Device 002: ID 05e3:0608 Genesys Logic, Inc. Hub 
Bus 001 Device 001: ID 1d6b:0002 Linux Foundation 2.0 root hub 
Bus 002 Device 002: ID 0bda:b720 Realtek Semiconductor Corp. 
Bus 002 Device 001: ID 1d6b:0002 Linux Foundation 2.0 root hub 
root@xenial:~# ifconfig wlan0 
wlan0 Link encap:Ethernet HWaddr 38:1d:d9:96:66:f9 
inet addr:192.168.8.1 Bcast:192.168.8.255 Mask:255.255.255.0 
inet6 addr: fe80::3a1d:d9ff:fe96:66f9/64 Scope:Link
UP BROADCAST RUNNING MULTICAST MTU:1500 Metric:1 
RX packets:3976 errors:0 dropped:19 overruns:0 frame:0 
TX packets:12 errors:0 dropped:0 overruns:0 carrier:0 
collisions:0 txqueuelen:1000 
RX bytes:264 (264.0 B) TX bytes:640 (640.0 B)
 root@xenial:~# iw dev wlan0 info 
      Interface wlan0 
      ifindex 4 
      wdev 0x1 
      addr 38:1d:d9:96:66:f9 
      ssid ionics_iot-9666f9 
      type AP 
      wiphy 0
```
**5. CC1310**

**a. Server mode**

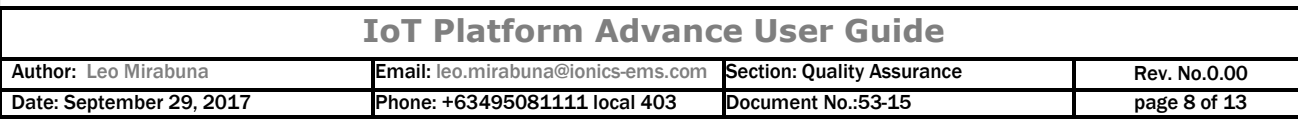

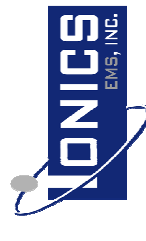

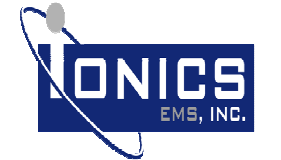

#14 Mountain Drive, Light Industry and Science Park II, Brgy. La Mesa, Calamba, Laguna, 4027, Philippines +63 (49) 508 1111

Set the module as 6LowPAN server.

Example: root@xenial:~# /root/.setup/cc1310/ctrl\_cc1310 -m 2 -n server Created new RPL dag IPv6 Addresses: fd00::212:4b00:a29:45fe fe80::212:4b00:a29:45fe CLIENT ID: HOPS: PAYLOAD: RSSI: When the server receives data from client, additional lines like below would be seen. 244 1 Hello World -15 dBm

### **b. Client mode**

Set the module as 6LowPAN client.

```
Example: 
root@xenial:~# /root/.setup/cc1310/ctrl_cc1310 -m 2 -n 
client 
Removing fd00::212:4b00:a29:46f4 
Removing previous RPL Root... 
Waiting for Server...
```
Information below will be seen if the client created a connection to server.

UDP-CLIENT: Server's Address: fd00::212:4b00:a29:45fe Created a connection with the server Connected in 10 s

### Sending data "Hello World" to server.

```
root@xenial:~# /root/.setup/cc1310/ctrl_cc1310 -m 2 
-s ''Hello World'' 
Example: 
root@xenial:~# /root/.setup/cc1310/ctrl_cc1310 -m 2 -s 
''Hello World'' 
Client sending: ''Hello World'' to server 
Server replied: Hi 244 from Server
```
42 years of Excellence

# **6. RFM900**

Basic Functionality check for the RFM900 module radio installed on the unit. For this to work, another unit needs to be paired to the radio to do some ping-pong testing. Set one device as a ping by issuing the below command.

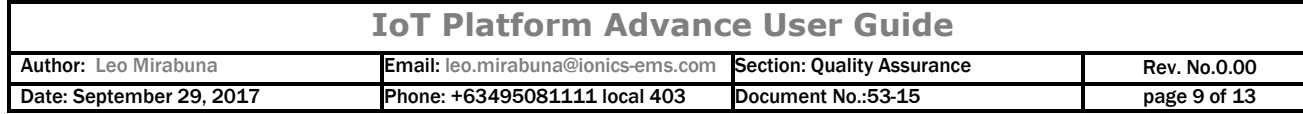

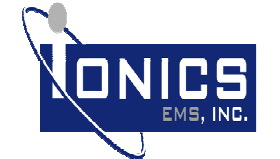

#14 Mountain Drive, Light Industry and Science Park II, Brgy. La Mesa, Calamba, Laguna, 4027, Philippines +63 (49) 508 1111

- # cd /root/.setup/rfm900/<br># ./lpq.sh
- # ./lpg.sh
- siflexcon
- trace -1
- ~ channel 1 ~ power 10
- ~ ping 5 100

Set the other unit or device as pong by issuing the below command.

- # cd /root/.setup/rfm900/
- # ./lpg.sh
- # siflexcon
- trace -1
- ~ channel 1
- ~ power 10  $~\sim$  pong 1

The two unit should now communicate.

# **4. Mounting Options**

The gateway could be placed on the table as a desktop home router but the user also has the option to attach the gateway to a wall via standard DIN Rail. The recommended accessory connectors for this type of wall mounting should be compatible with EN 50022 and EN 50035 standards. Lastly, the gateway could also be attached to any solid surface using 4 x screws fitted at each corner of the enclosure. Recommended screw size is #8 (or 0.16" diameter).

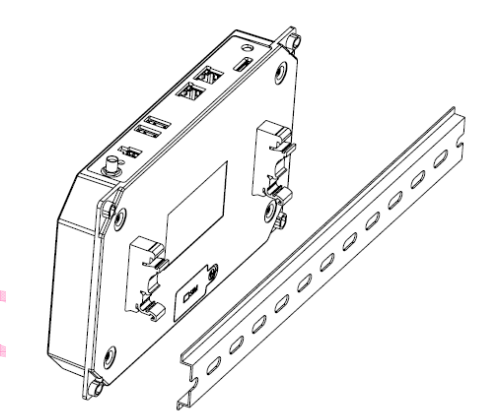

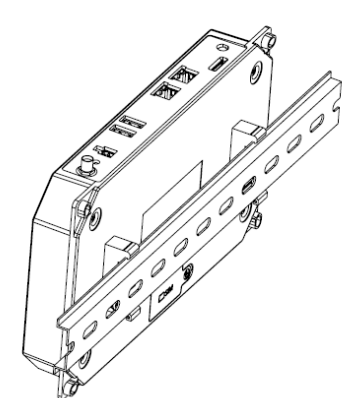

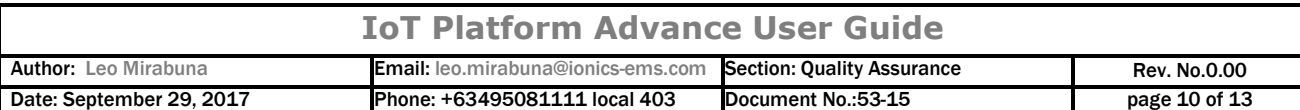

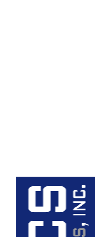

42 years of Cxeellence

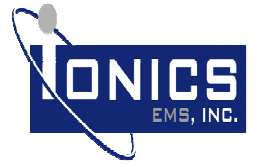

In a case where the IoT Platform Advance will be mounted to a different enclosure and with a chassis mount power supply will be used having the same rating as stated in the product key features following mounting option is recommended to the final enclosure.

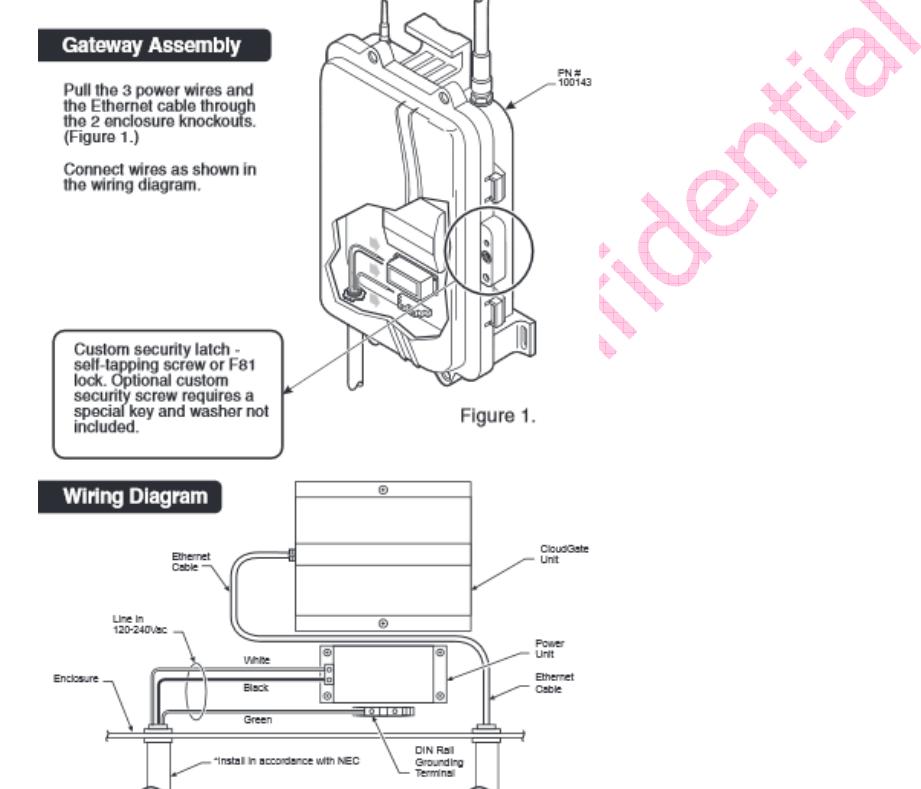

This product contains industrial grade components and accessories that could withstand internal temperatures (inside the plastic enclosure) ranging from -40 to +70 <sup>o</sup>C. However, for safety precautions the user is advised to operate the product at outside ambient temperatures not lower than -25  $\degree$ C or higher than 55  $\degree$ C.

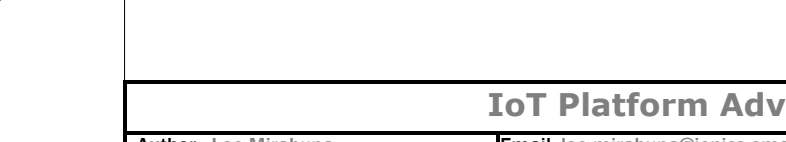

# **IoT Platform Advance User Guide**

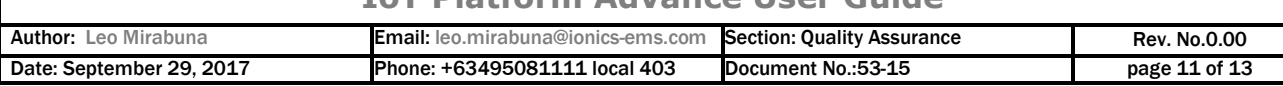

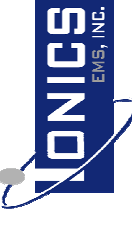

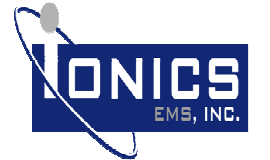

# **5. Regulatory Information**

# **Federal Communication Commission Interference Statement**

This device complies with Part 15 of the FCC Rules. Operation is subject to the following two conditions: (1) This device may not cause harmful interference, and (2) this device must accept any interference received, including interference that may cause undesired operation.

This equipment has been tested and found to comply with the limits for a Class B digital device, pursuant to Part 15 of the FCC Rules. These limits are designed to provide reasonable protection against harmful interference in a residential installation. This equipment generates, uses and can radiate radio frequency energy and, if not installed and used in accordance with the instructions, may cause harmful interference to radio communications. However, there is no guarantee that interference will not occur in a particular installation. If this equipment does cause harmful interference to radio or television reception, which can be determined by turning the equipment off and on, the user is encouraged to try to correct the interference by one of the following measures:

- Reorient or relocate the receiving antenna.
- Increase the separation between the equipment and receiver.
- Connect the equipment into an outlet on a circuit different from that to which the receiver is connected.
	- Consult the dealer or an experienced radio/TV technician for help.

**FCC Caution:** Any changes or modifications not expressly approved by the party responsible for compliance could void the user's authority to operate this equipment.

This transmitter must not be co-located or operating in conjunction with any other antenna or transmitter.

#### **Radiation Exposure Statement:**

This equipment complies with FCC radiation exposure limits set forth for an uncontrolled environment. This equipment should be installed and operated with minimum distance 20cm between the radiator  $\&$ your body.

Note: The country code selection is for non-US model only and is not available to all US model. Per FCC regulation, all WiFi product marketed in US must fixed to US operation channels only.

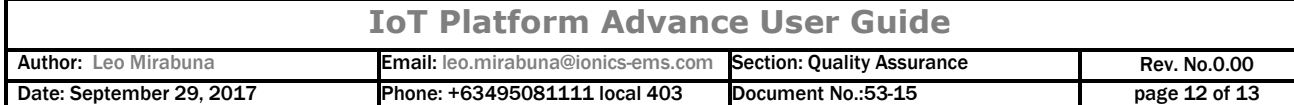

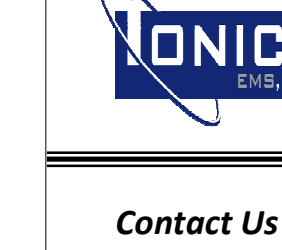

42 years of Excellence

**Ionics EMS, Inc.**  #14 Mountain Drive, Light Industry and Science Park II, Brgy. La Mesa, Calamba, Laguna, 4027, Philippines +63 (49) 508 1111

# If you have any issues or need assistance in setting up your IoT Platform Advance, you can contact our customer service through these channels:

Monday to Friday, 9am – 7pm Email: sales@ionics-ems.com Telephone: +63 49 508 1111

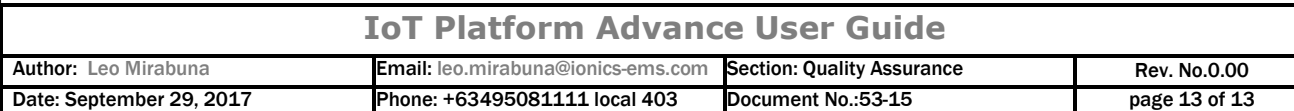